# **Επιτροπής Εκπαιδευτικής Υπηρεσίας**

**Ηλεκτρονική υπηρεσία**

**Επιλογή σχολείων για αντικατάσταση κατά σειρά προτεραιότητας**

## **Σύνδεση στην Πλατφόρμα ΑΡΙΑΔΝΗ**

#### **Βήματα:**

- Επίσκεψη στο **[http://www.ariadne.gov.cy](http://www.ariadni.gov.cy/)**
- Από την κυρίως οθόνη της Κυβερνητικής Διαδικτυακής Διόδου Ασφαλείας (**ΑΡΙΑΔΝΗ**), επιλέγουμε «**Σύνδεση**»

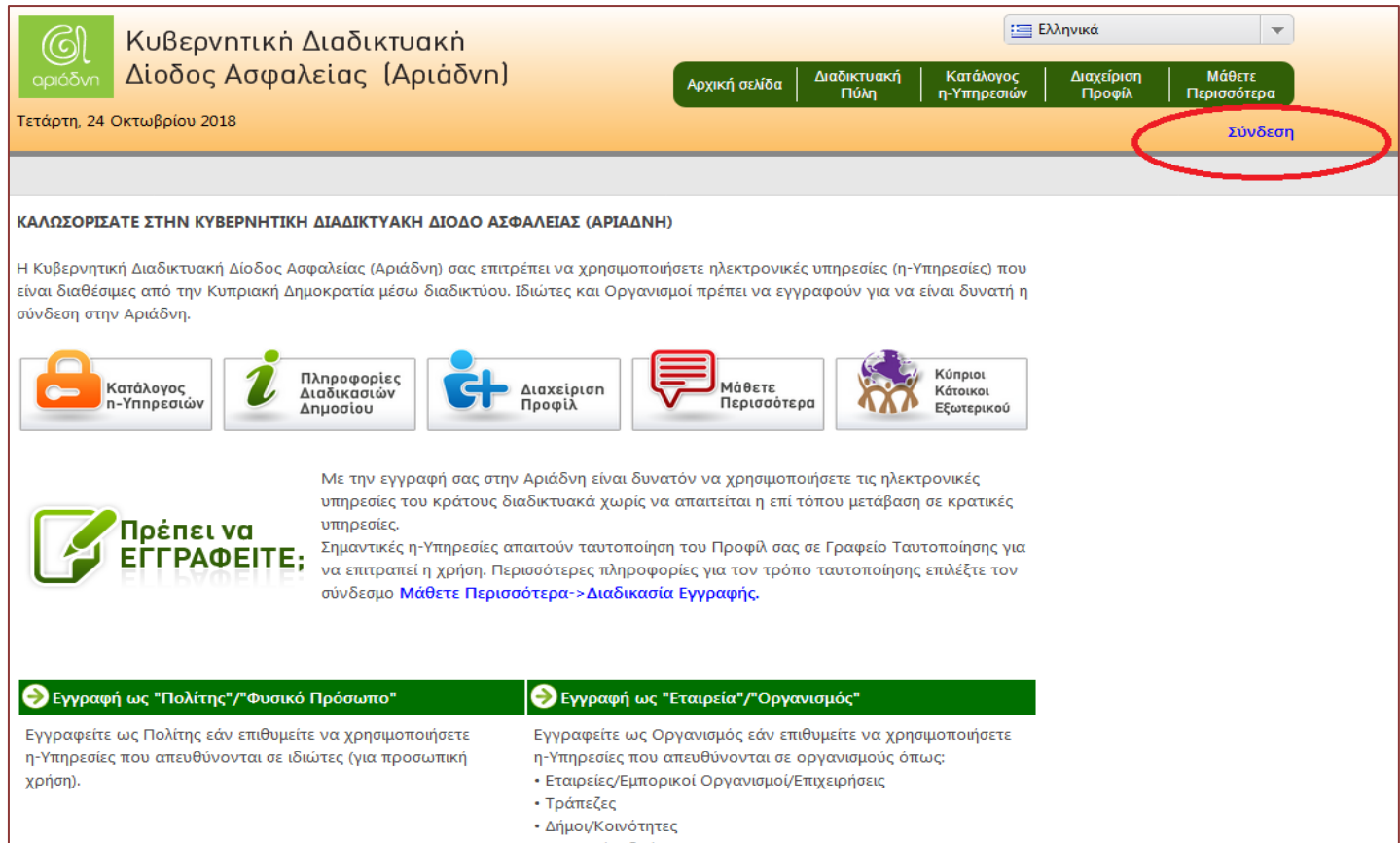

#### **Βήματα:**

### **Εισδοχή στο Σύστημα** με τους κωδικούς πρόσβασης της πλατφόρμας ΑΡΙΑΔΝΗ

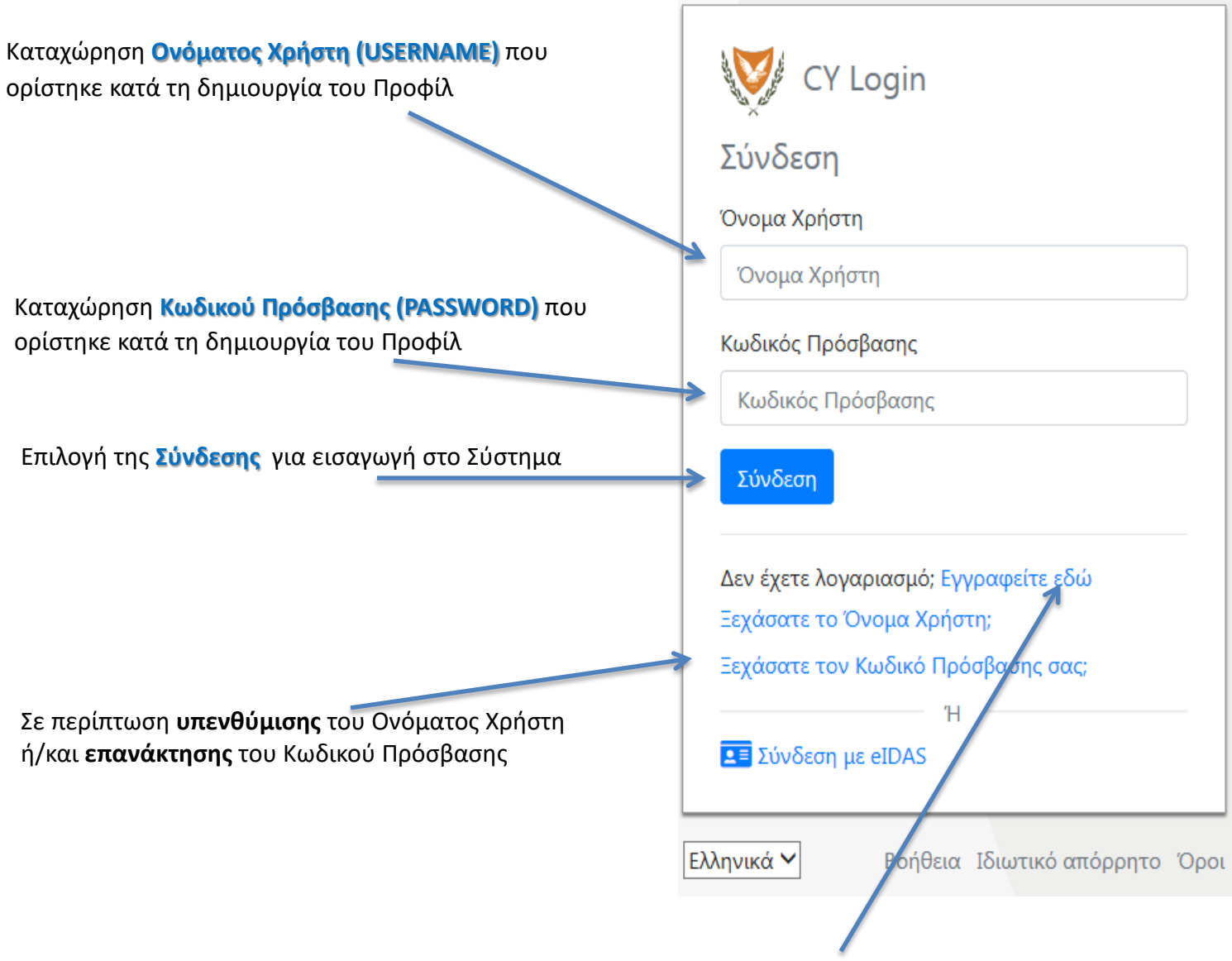

Εγγραφείτε εδώ, για **δημιουργία νέου Προφίλ** *(ως πολίτης)*

#### **Σημείωση:**

Σε περίπτωση που ο λογαριασμός **δεν έχει ενεργοποιηθεί εντός επιτρεπτών χρονικών πλαισίων** *(15 λεπτών)* ή σε περίπτωση που ο λογαριασμός δεν είναι ενεργός τότε παρουσιάζεται το ακόλουθο μήνυμα στην οθόνη.

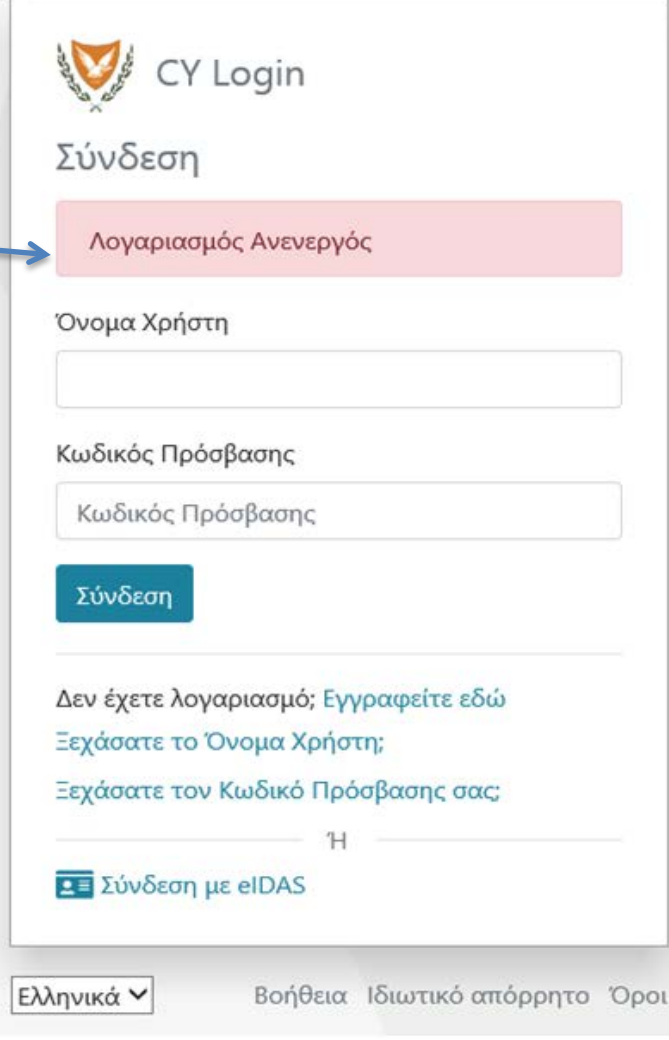

#### **Βήματα:**

Από τον «**Κατάλογο η-Υπηρεσιών**» επιλέγουμε τη θεματική ενότητα «**Επιτροπή Εκπαιδευτικής Υπηρεσίας**» και ακολούθως , κλικ στην ηλεκτρονική υπηρεσία.

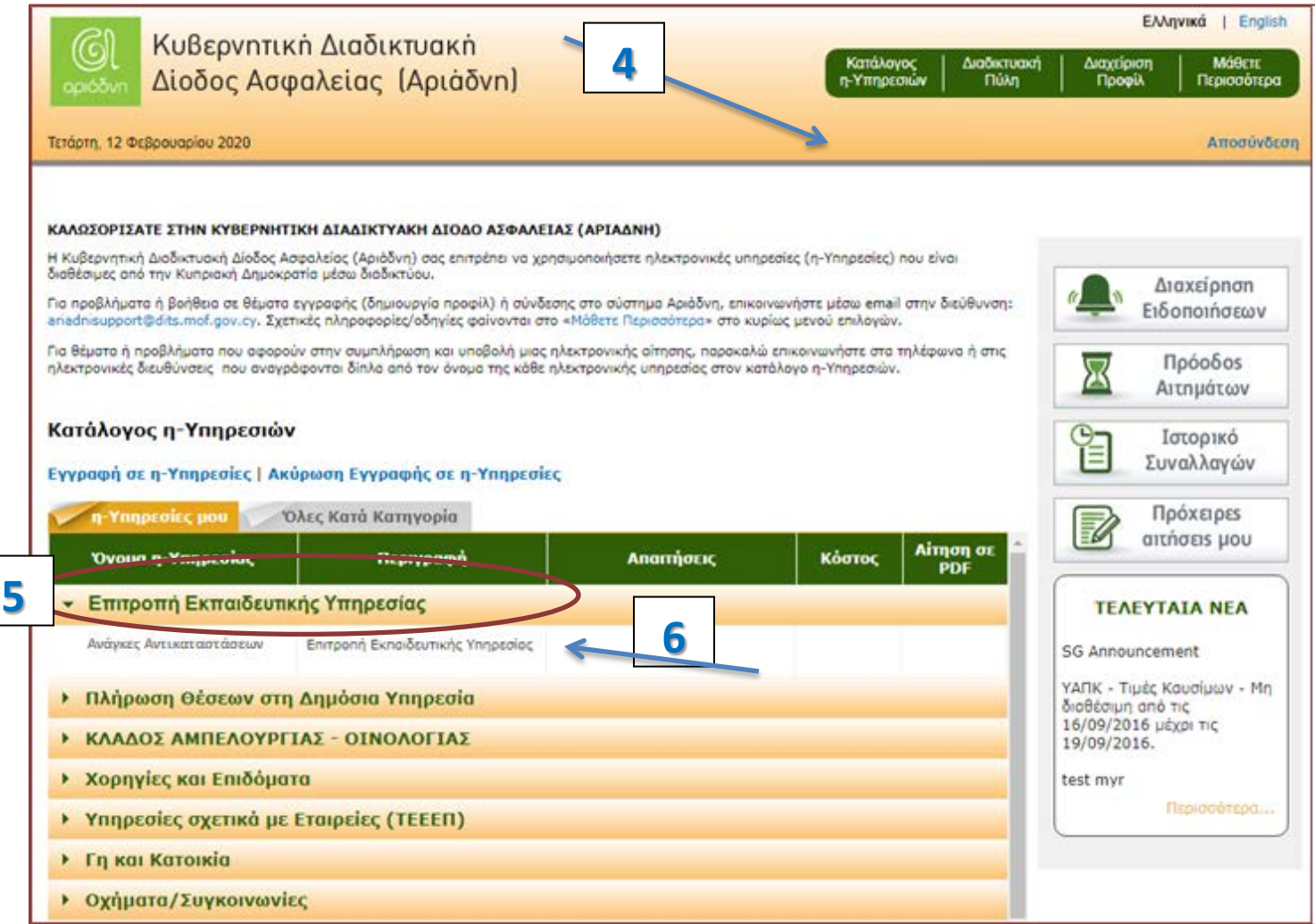